# EMBEDDED SYSTEMS PROGRAMMING 2015-16

Android NDK

#### WHAT IS THE NDK?

- The Android NDK is a set of cross-compilers, scripts and libraries that allows to embed native code into Android applications
- Native code is compiled from C/C++ sources

Requires Android 1.5 (API level 3) or later

## NATIVE CODE: WHY? (1/2)

Reason #1: you already have a native-code library,
 and wish to make it accessible to Java code without

The second second

rewriting it

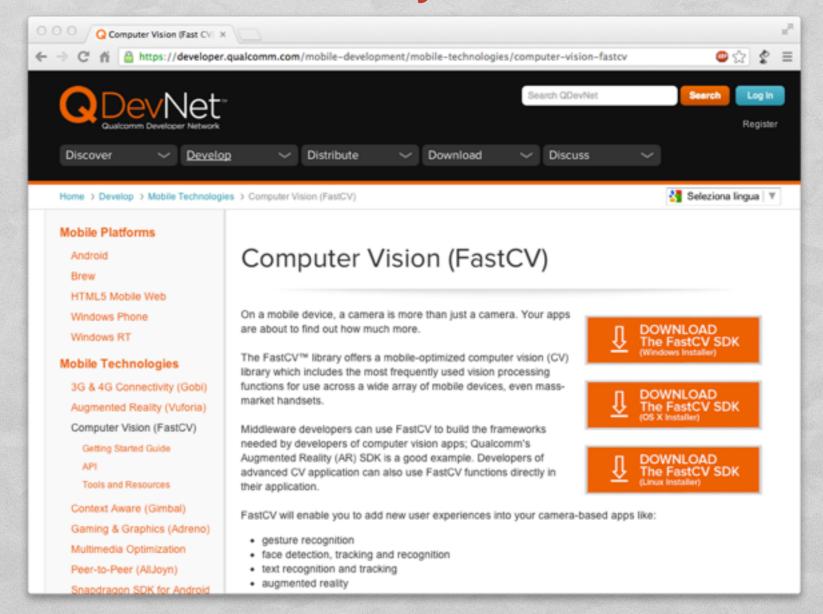

## NATIVE CODE: WHY? (2/2)

• Reason#2: native code might be faster than bytecode

Bytecode recompiled by a fast JIT compiler; overheads in passing parameters

From Google's documentation:

...you should understand that **the NDK will not benefit most apps**. As a developer, you need to balance its benefits against its drawbacks. Notably, using native code on Android generally does not result in a noticeable performance improvement, but it always increases your app complexity. In general, you should only use the NDK if it is essential to your app—never because you simply prefer to program in C/C++

#### NDK: WHAT IS INCLUDED

- Cross-compilers for ARM, x86 and MIPS architectures,
   both 32- and 64-bits
- Native libraries (with corresponding header files) that are "stable", i.e., guaranteed to be supported in the future.
  - Among the libraries: libc, libm, libz, OpenGL ES libs, ...
- A custom build system to ease the specification of how your C/C++ code should be compiled & linked
- Documentation and examples (of course)

# APPROACHES TO NATIVE CODE

With the Android NDK there are currently two approaches to native code development

- JNI: the application is mostly written in Java. The (few) methods written in C/C++ are accessed via the Java Native Interface
- Native activity: entire activities are implemented in C/C++.
  - Supported in Android 2.3 (API Level 9) or later

## JNI (1/5)

- The Java Native Interface (JNI) is a standard Java programming interface that allows to
  - call native code from Java
  - invoke Java methods from code written in other languages (e.g., C/C++ or assembly)
  - map Java data types to/from native data types

Android adds some small extra conventions to JNI

## JNI (2/5)

#### Calling native code from Java

- Native methods are declared in Java by prepending the native keyword
- Libraries providing the bytecode are loaded with the System.loadLibrary method

```
class foo
{
   native double bar(int i, String s);
   static
   {
       System.loadLibrary("my_lib");
   }
   ...
}
```

# JNI (3/5)

#### Assigning names to C/C++ methods

- The C/C++ name of a native method is concatenated by the following components:
  - the prefix Java\_,
  - the mangled fully-qualified class name,
  - an underscore ("\_") separator,
  - the mangled method name,
  - for overloaded native methods, two underscores ("\_\_\_")
     followed by the mangled argument signature

# JNI (4/5)

#### Parameters of C/C++ methods

- C/C++ parameters to a native method are different from the parameters declared in Java
  - The first C/C++ parameter is a pointer to the JNI interface
  - The second parameter is a reference to the object for nonstatic methods, and a reference to the Java class for static methods
  - The remaining parameters correspond to regular Java parameters
- The return value in C/C++ is the same as in Java, modulo the mapping of C/C++ data types to Java data types

## JNI (5/5)

#### Mapping of data types

| Java type | C/C++ Type | Description         |
|-----------|------------|---------------------|
| boolean   | jboolean   | 8 bit, unsigned     |
| char      | jchar      | 16 bit, unsigned    |
| int       | jint       | 32 bit, signed      |
| String    | jstring    | Different encodings |
|           |            |                     |

 JNI provides a rich set of <u>functions</u>, accessible via the JNI interface, to manipulate strings and arrays

## JNI: EXAMPLE

```
package pkg;

class foo
{
   native double bar(int i, String s);

   static
   {
      System.loadLibrary("my_lib");
   }

...
}
```

Java: declaration

C: implementation

#### NDK: ANDROID.MK

- Purpose: making native sources known to the NDK build system
- Syntax derived from GNU Make
- Easier to use than GNU Make: for instance, it is not necessary to list header files since such dependencies are resolved automatically
- Sources can be grouped into modules (i.e., libraries)

#### ANDROID.MK: EXAMPLE

• Android.mk from the hello-jni sample project

Alle to the second control of the second control of the second con

```
LOCAL_PATH := $(call my-dir)

include $(CLEAR_VARS)

LOCAL_MODULE := hello-jni
LOCAL_SRC_FILES := hello-jni.c

include $(BUILD_SHARED_LIBRARY)
```

- LOCAL\_PATH: where source files are located
- LOCAL MODULE: name of the module
- LOCAL SRC FILES: source files needed to build the module

### NDK: APPLICATION.MK

- Purpose #1: list the modules which are needed by an application
- Purpose #2: describe how the application should be compiled, e.g. by specifying the target hardware architecture, options for the compiler and linker, etc.

Optional

#### APPLICATION.MK: EXAMPLE

 Application.mk from the bitmap-plasma sample project

```
# The ARMv7 is significantly faster
# due to the use of the hardware FPU
APP_ABI := armeabi armeabi-v7a
APP_PLATFORM := android-8
```

- APP\_ABI: specifies one or more architectures to compile for. The default is armeabi (ARMv5TE)
- APP\_PLATFORM: target API level

#### NDK: NDK-BUILD

- The ndk-build shell script parses .mk files and manages required modules automatically
- <ndk>/ndk-build
  Build required native-code modules. The generated modules are automatically copied to the proper location in the application's project directory
- <ndk>/ndk-build NDK\_DEBUG=1
  Build modules and include debug symbols
- <ndk>/ndk-build clean
  Clean all generated modules

## HOW TO USE THE TOOLS

- I. Place native sources under <mod>/jni/...
- 2. Create <mod>/jni/Android.mk
- 3. Optional: create <mod>/jni/Application.mk
- 4. Build native code by running the ndk-build script

```
pcte: ~ cd <prj>
pcte: ~ <ndk>/ndk-build
```

You can also use Android Studio instead

#### NDK: A FULL EXAMPLE

- Modify the "Hello World! (With Button) app
- When the button is pressed, the text still changes, but the new text is provided by a C++ function

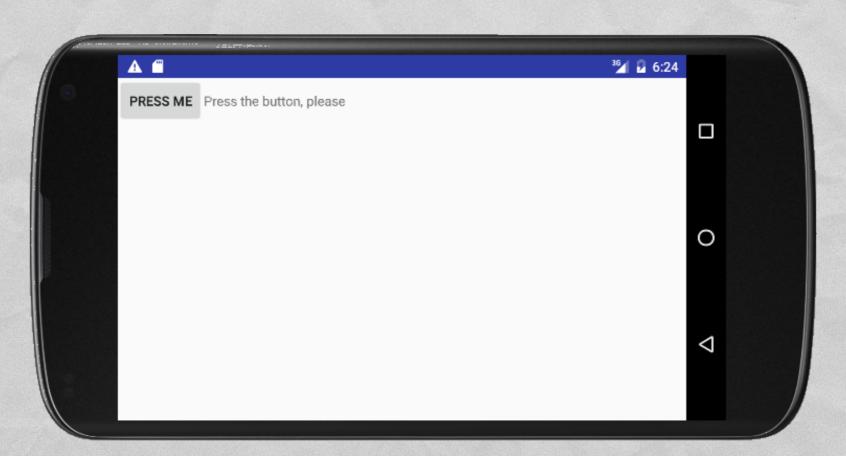

#### APPLICATION FILES

- HelloWithButton.java
   Main activity, contains the Java code of the application
- jni/HelloWB\_JNI.cpp
   Contains the C++ code of the application.
   The "native function" returns a string that embodies a random number
- jni/Android.mk
- AndroidManifest.xml, build.gradle

## HELLOWITHBUTTON.JAVA (1/2)

```
package it.unipd.dei.esp1516.hellowithbuttonjni;
import android.os.Bundle;
import android.app.Activity;
import android.view.View;
import android.widget.Button;
import android.widget.TextView;
import android.widget.LinearLayout;
public class HelloWithButton extends Activity {
    /** Called when the activity is first created. */
    @Override
    public void onCreate(Bundle savedInstanceState) {
        super.onCreate(savedInstanceState);
        // Create the TextView
        final TextView tv = new TextView(this);
        tv.setText("Press the button, please");
        // Create the Button
        Button bu = new Button(this);
        bu.setText("Press me");
        // Set the action to be performed when the button is pressed
        bu.setOnClickListener(new View.OnClickListener() {
            public void onClick(View v) {
                // Perform action on click
                tv.setText(stringFromJNI());
        });
        // Create the layout
        LinearLayout mylayout = new LinearLayout(this);
        // Add the UI elements to the layout
        mylayout.addView(bu);
        mylayout.addView(tv);
        // Display the layout
        setContentView(mylayout);
```

## HELLOWITHBUTTON.JAVA (2/2)

```
// Declaration of the native stringFromJNI() method.
// The method is implemented by the 'hello-jni' native library,
// which is packaged with this application
public native String stringFromJNI();
// Declaration of another native method that is not implemented
// anywhere; trying to call it will result in a
// java.lang.UnsatisfiedLinkError exception.
// This is simply to show that you can declare as many native
// methods in your Java code as you want: their implementation
// is searched in the currently loaded native libraries only
// the first time you call them
public native String unimplementedStringFromJNI();
// Loads the 'hello-jni' library on application startup.
// The library has already been unpacked into
// /data/data/com.example.hellojni/lib/libhello-jni.so at
// installation time by the package manager.
static
    System.loadLibrary("HelloWB JNI");
```

## HELLOWB\_JNI.CPP

```
#include <jni.h>
                       // required for rand()
#include <stdlib.h>
#include <stdio.h>
                       // required for snprintf()
// For JNI to locate your native functions automatically, they have to match
// the expected function signatures. C++ function names get mangled by the
// compiler (to support overloading and other things) unless extern "C" is specified
extern "C" {
/* This is a trivial native method that returns a new VM string
 * containing a pseudorandom double.
jstring
Java it unipd dei esp1516 hellowithbuttonjni HelloWithButton stringFromJNI(
        JNIEnv* env,
        jobject thiz )
    char buf[64]; // local buffer
   double r:
    // Produce a pseudorandom double and place it into a C++ string
    r = (double) rand() / (double) RAND MAX;
    snprintf(buf, 64, "Good: %f", r);
    // Convert the C++ string into something that can be shared with Java
    // This is C++: notice we use "env->..." instead of "(*env)->..."
    return env->NewStringUTF(buf);
} // end extern
```

#### ANDROID.MK

William Commencer and Program Commencer

```
LOCAL_PATH := $(call my-dir)
include $(CLEAR_VARS)

LOCAL_MODULE := HelloWB_JNI
LOCAL_SRC_FILES := HelloWB_JNI.cpp
include $(BUILD_SHARED_LIBRARY)
```

• The invocation of ndk-build produces a library called (on \*nix systems) HelloWB\_JNI.so

#### ANDROIDMANIFEST.XML

 Automatically generated from properties that the programmer specifies via Android Studio

```
?xml version="1.0" encoding="utf-8"?>
<manifest xmlns:android="http://schemas.android.com/apk/res/android"</pre>
   package="it.unipd.dei.esp1516.hellowithbuttonjni">
    <application
        android:allowBackup="false"
        android:icon="@mipmap/ic launcher"
        android:label="@string/app name"
        android:supportsRtl="true"
        android:theme="@style/AppTheme">
        <activity android:name=".HelloWithButton">
            <intent-filter>
                <action android:name="android.intent.action.MAIN" />
                <category android:name="android.intent.category.LAUNCHER" />
            </intent-filter>
        </activity>
    </application>
</manifest>
```

## PROJECT'S BUILD.GRADLE

```
// Top-level build file where you can add config options common to all sub-projects/modules.
buildscript {
  repositories {
     jcenter()
  dependencies {
     // New experimental plugin for NDK integration. See
     // http://tools.android.com/tech-docs/new-build-system/gradle-experimental/0-4-0
     // http://tools.android.com/tech-docs/new-build-system/gradle-experimental
        spath 'com.android.tools.build:gradle-experimental:0.4.0'
     // NOTE: Do not place your application dependencies here; they belong
     // in the individual module build.gradle files
allprojects {
  repositories {
     jcenter()
task clean(type: Delete) {
  delete rootProject.buildDir
```

## APP'S BUILD.GRADLE (1/2)

```
apply plugin: 'com.android.model.application'
model {
    android {
        compileSdkVersion = 23
        buildToolsVersion = "23.0.2"
        defaultConfig.with {
            applicationId = "it.unipd.dei.esp1516.hellowithbuttonjni"
            minSdkVersion.apiLevel = 15
            targetSdkVersion.apiLevel = 23
            versionCode = 1
            versionName = "1.0"
            buildConfigFields.with {
                create() {
                    type = "int"
                    name = "VALUE"
                    value = "1"
```

## APP'S BUILD.GRADLE (2/2)

```
android.buildTypes {
        release {
            minifyEnabled = false
            proguardFiles.add(file("proguard-rules.pro"))
    android.ndk {
        moduleName = "HelloWB JNI"
dependencies {
    compile fileTree(dir: 'libs', include: ['*.jar'])
    testCompile 'junit:junit:4.12'
    compile 'com.android.support:appcompat-v7:23.1.1'
```

## FINAL RESULT

When the button is pressed,
 a random number appears

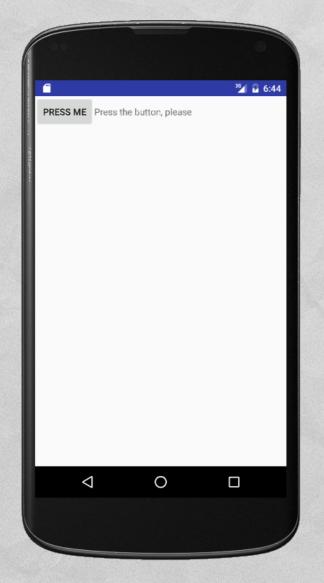

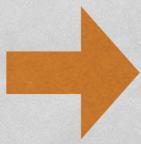

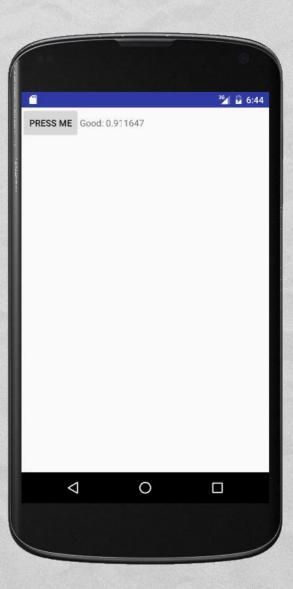

#### **EMULATOR**

- The SDK includes emulators for non-ARM architectures
- Some architectures are supported only in some API levels
- ▼ (a) Android 4.0.3 (API 15) SDK Platform Samples for SDK 🖷 ARM EABI v7a System Image Intel x86 Atom System Image MIPS System Image Google APIs Sources for Android SDK ▶ (API 14) ▶ (API 13) ▶ (API 12) ▶ (API 11) ▼ (a) Android 2.3.3 (API 10) SDK Platform Samples for SDK 🖷 Intel x86 Atom System Image Google APIs ▼ (API 8)
  ■ Android 2.2 (API 8) SDK Platform Samples for SDK Google APIs ▶ (a) Android 2.1 (API 7) ► (API 4) Android 1.6 ▶ (API 3)

#### NATIVE ACTIVITIES

- In Android 2.3 (API level 9) and later it is possible to write entire activities in C/C++
- Lifecycle callbacks (onCreate(), onPause(), ...) are implemented in C/C++ as well
- Most of the features included in Android libraries still need to be accessed through JNI

• For more info: read docs/NATIVE-ACTIVITY.html included in the NDK documentation

#### CAVEATS

- The JNI does not check for programming errors such as passing NULL pointers or illegal argument types
- Memory resources allocated by native code are not managed by a garbage collector and should be explicitly released
- The NDK only provides system headers for a very limited subset set of native Android APIs and libraries

## REFERENCES

- NDK page on developer.android.com
- JNI specification
- Android Tools Project site
- developerWorks tutorial: "Reuse existing C code with the Android NDK"

LAST MODIFIED: MARCH 14, 2016

COPYRIGHT HOLDER: CARLO FANTOZZI (FANTOZZI@DEI.UNIPD.IT) LICENSE: CREATIVE COMMONS ATTRIBUTION SHARE-ALIKE 3.0